## **Smart Blur**

Photoshop is a destructive image editing program. This means that once changes are made to the image, they cannot be undone. Photoshop allows user to go back a certain number of operations, but after awhile the changes are permanent. However, Smart Objects are a solution to this. With smart objects, if a change is made, and later unwanted, the layer can simply be dragged into the trash. This will restore the image to its original state. They are many ways in which this can be useful.

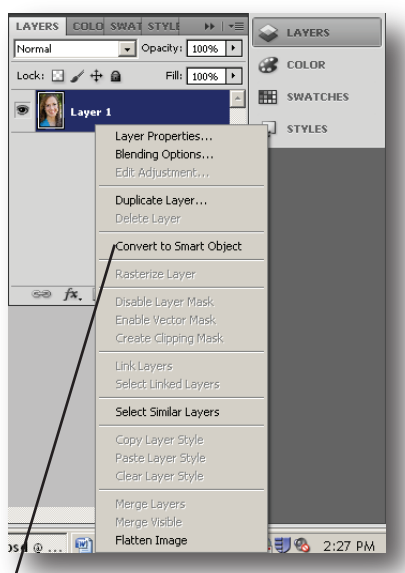

Right click on Layer, Choose Convert to Smart Object

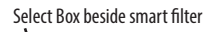

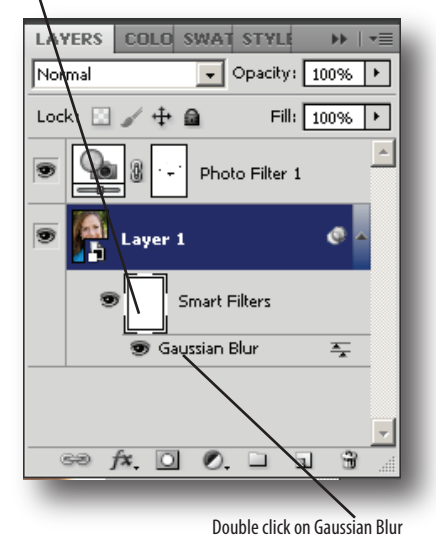

## **Softening Skin with Smart Objects**

1. Select and open a portrait that could be improved by adjusting skin tones.

2. Open the layers panel. If it is not open, choose Window>Layers or press F7.

3. Right click on the layer and choose "Convert to Smart Object." This creates an easily changeable effect to a photo.

4. Now choose Filter>Blur>Gaussian Blur.

5. On the new window, drag the slider to significantly blur the picture. The final picture will not

look this way; it's just easier to see the effect at a higher number.

 6. Select the box beside smart filter, and press Ctrl I to invert the select. This should remove the blur from the picture.

7. Now, using the brush, paint over all of the skin tones that should be softened. Don't worry about how it looks now, it will be adjusted later. Just be sure to paint all the desired areas.

8. Now double click on the Gaussian blur sub layer and drag the slider until the desired results are achieved.

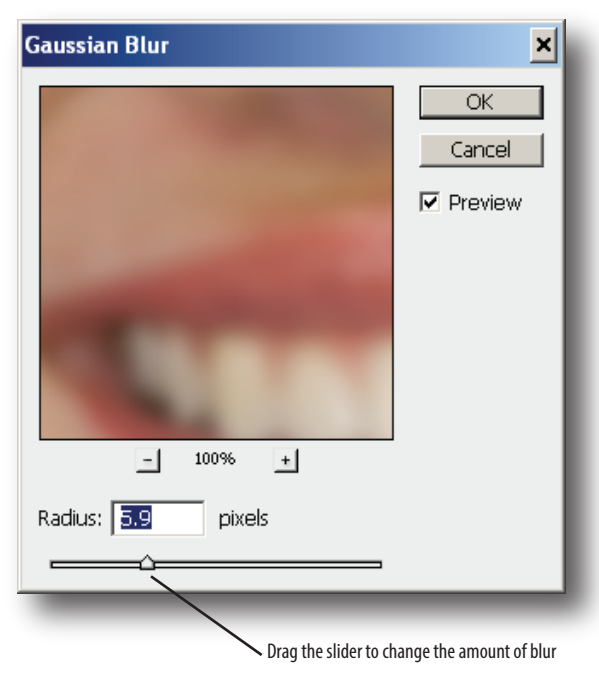

9. At any point, this layer can be deleted, leaving the original image untouched.